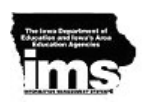

## **(Medicaid) Build Headers and Print Claims**

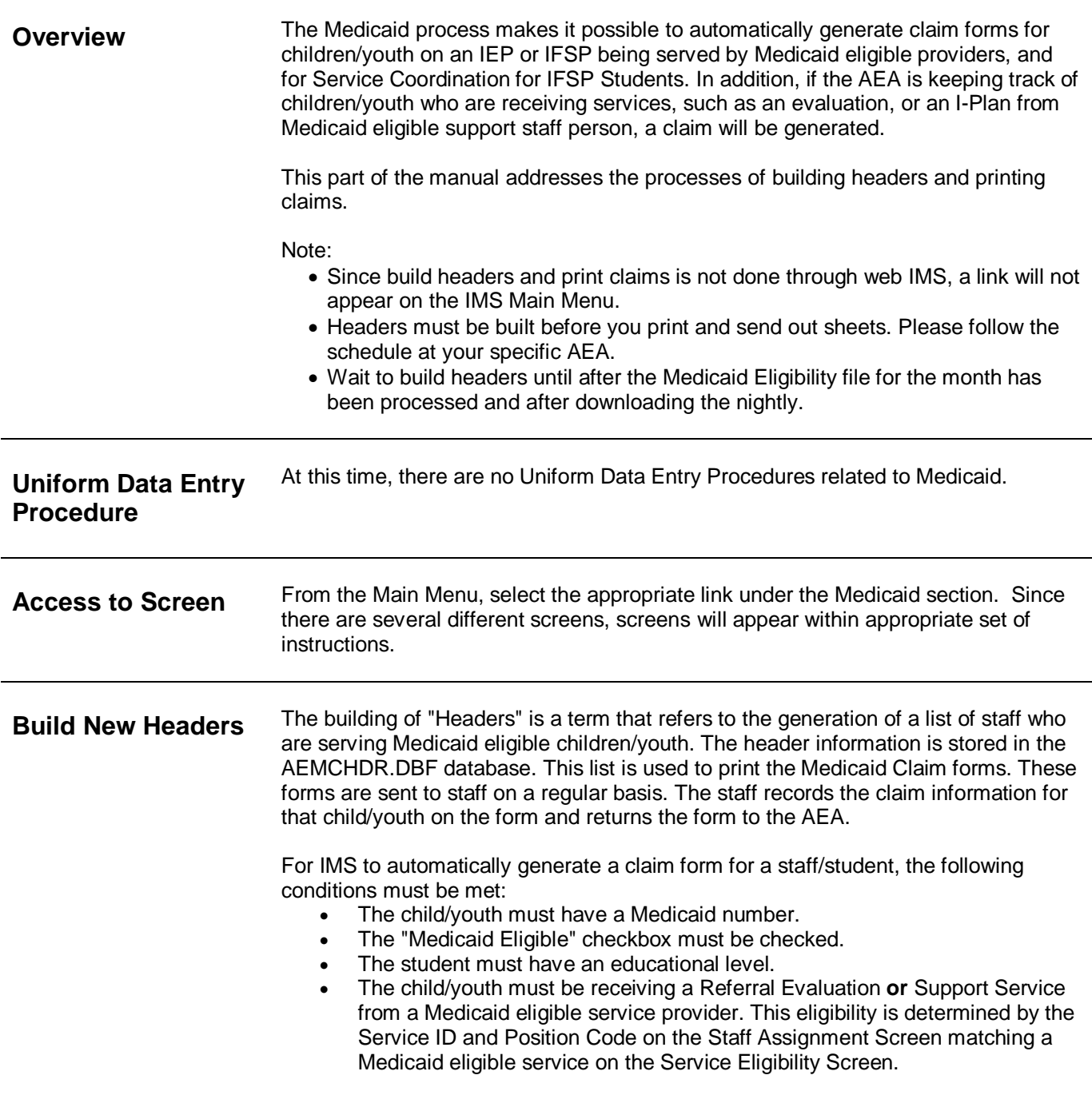

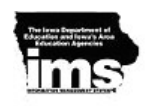

1. From FoxPro, access the Main Menu and select AEA Specific, Medicaid and Build Headers.

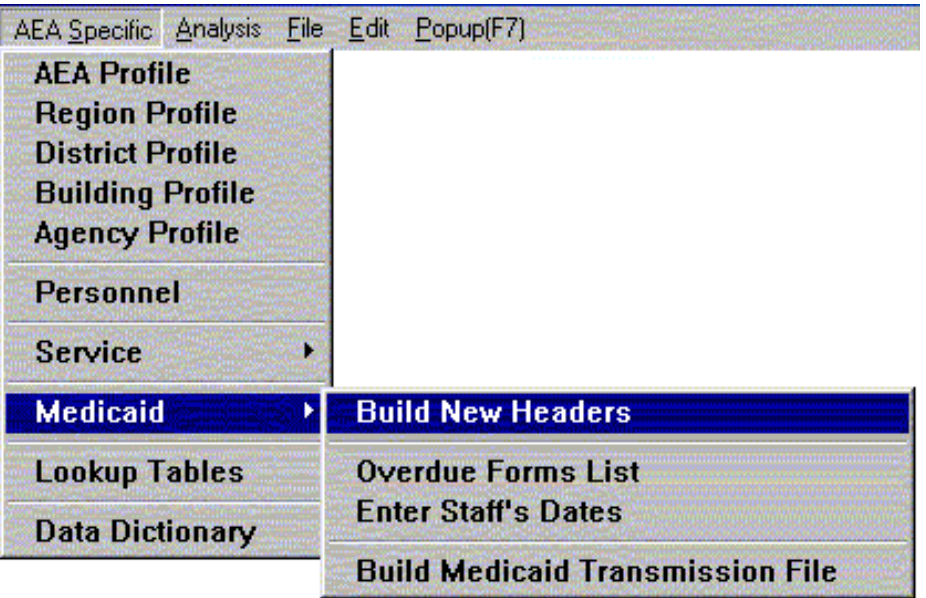

The following screen will appear and the current day's date is automatically entered into the "Process as of" field.

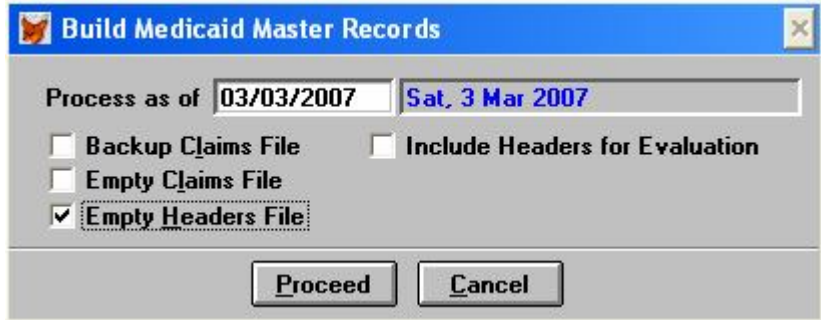

- 2. "Backup Claims File" does **not** need to be checked.
- 3. "Empty Claims File" does **not** need to be checked.
- 4. Checking the box to "Empty Headers File" box deletes the file of headers from the previous Medicaid run. When this is done, all Medicaid claims received after the new file replaces the old file will have to be "manually" entered. The header allows the data entry person to "check off" outstanding claims.
- 5. Include "Headers for Evaluation" does **not** need to be checked.
- 6. Individual Medicaid sheets are printed for each child/youth. Individual summary sheets may be printed from the Report Option screen.

When Build Headers is processing, it is checking many fields in several of the IMS databases. It checks that:

- The Staff Assignment is active on the Staff Assignment screen.
- The service is Medicaid eligible on the Service Eligibility screen.
- The Medicaid number on the Child Demographic screen is not blank and that the Medicaid checkbox is checked.
- The staff person is Medicaid Eligible on the Staff Demographic screen.

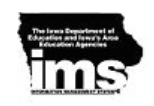

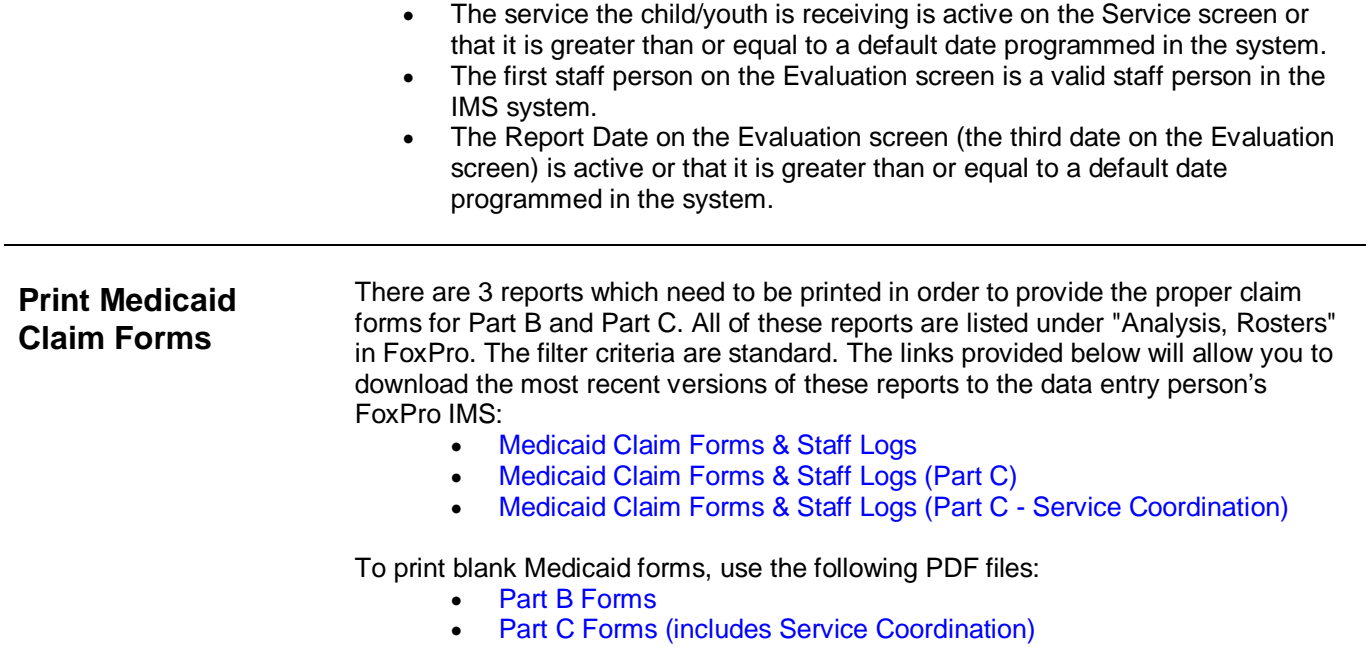